## SD2100T

# 网络接口温度显示仪

说明书

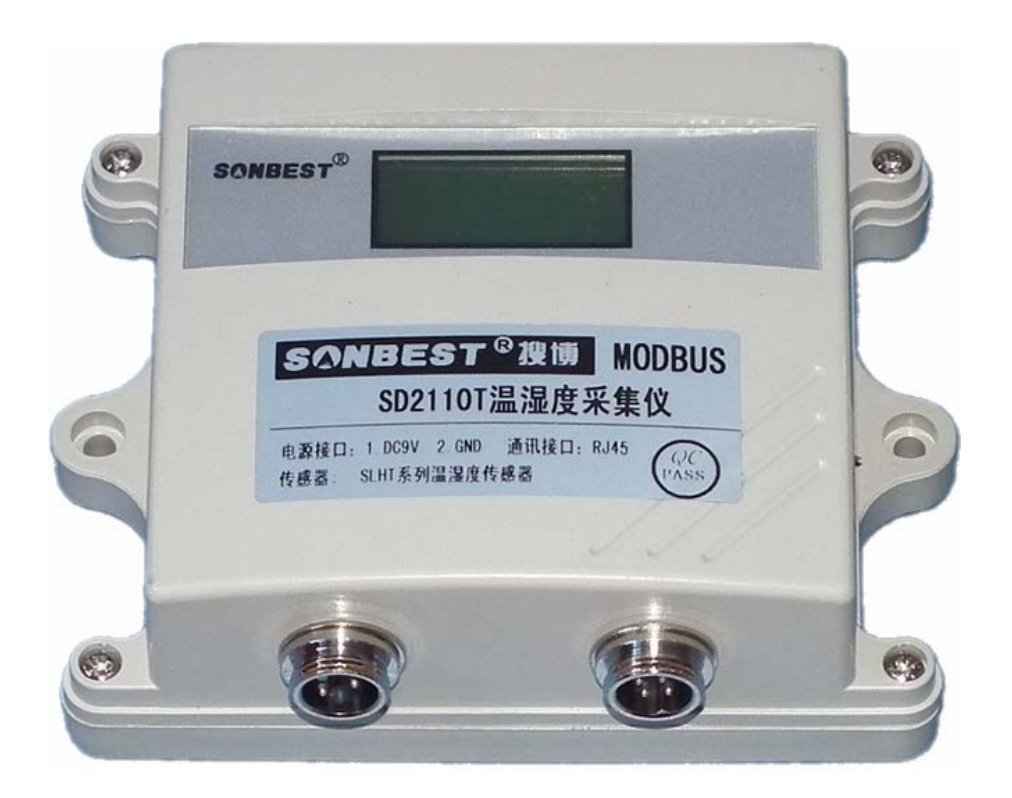

## **SD2100T** 系列温度显示仪为 **RJ45** 网络接口温度变送器,基于 **TCP/IP** 网络及 **MODBUS-RTU** 协议,可实现多点同时监测,组网并远传。

本产品可应(1)SMT 行业温度数据监控 (2) 电子设备厂温度数据监控(3) 冷藏库 温度监测(4) 仓库温度监测 (5) 药厂 GMP 监测系统(6) 环境温度监控(7) 电信机房 温湿监控 (8) 其它需要监测温度的各种场合等。

为便于工程组网及工业应用,本模块采用工业广泛使用的 MODBUS-RTU 通讯协议, 支持二次开发。用户只需根据我们的通讯协议即可使用任何串口通讯软件实现模块数 据的查询和设置。

## 技术参数

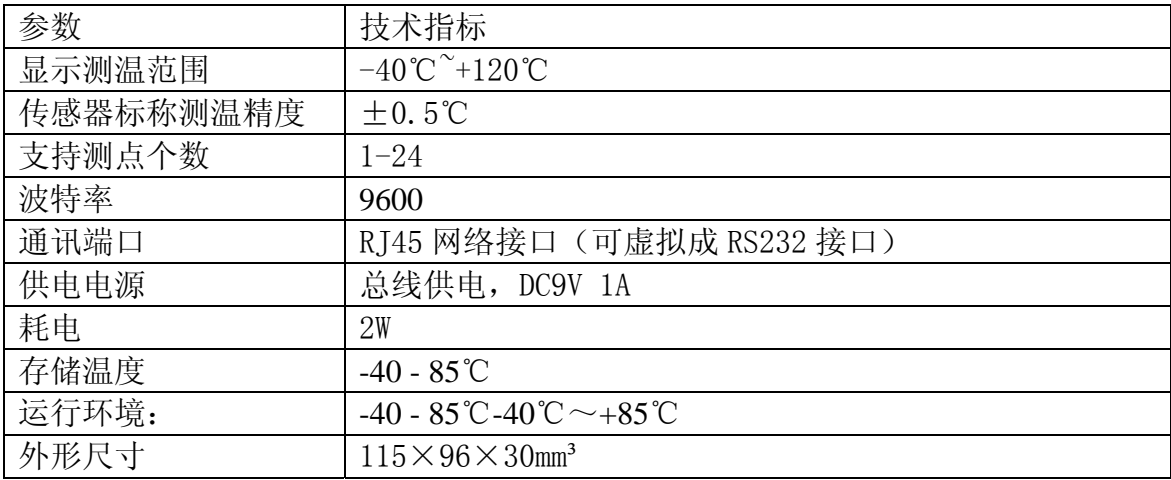

## 特点

- 1 提供二次开发通讯协议
- 2 每台仪器有唯一的地址编号,可组网
- 3 数据读写方便,一个命令可以读出所有测量数据
- 4 传感器采用总线式布线方式,接线简单、方便灵活
- 5 高精度、免校正、全数字化采集,不会因距离太远而导致数据不准确
- 6 超长采集距离,传感器与模块之间的距离可达 300-500 米
- 7 支持 1-24 个温度测点

#### 接口与显示

#### 1.设备地址修改

 本设备地址更改由拔码开关完成。可设地址范围: 1-15。拔码开关 位于设备内部。若基于 TCP/IP 组网,本项可不设,按默认设备地址为 1 即可。

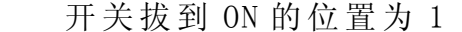

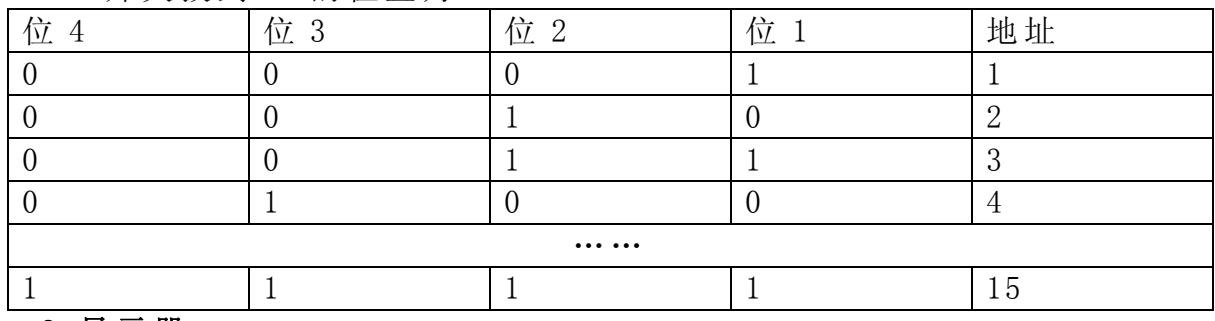

#### 2.显示器

设备自带显示器显示时分为 2 排, 上排巡回显示温度, 下排显示波特率 及当前设备地址。

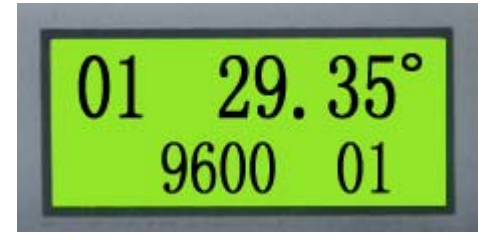

#### 3.电源接口

 电源接口位于设备的左下角,电源接 口由 2 芯接插件组成。1 芯为电 源正极,2 芯为电源负极。电源供电电压为 DC9V。

4.传感器接口

 设备支持 SLST1 系列、SS10 系列内置 DS18B20 的温度传感器,外接传感器接口引脚定 义如下:

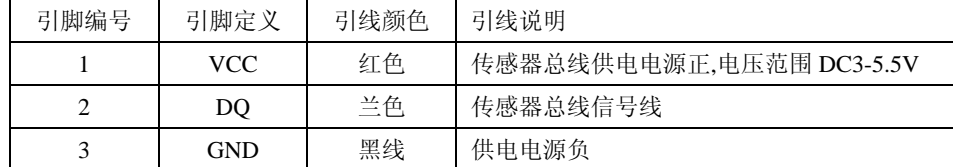

典型应用方案

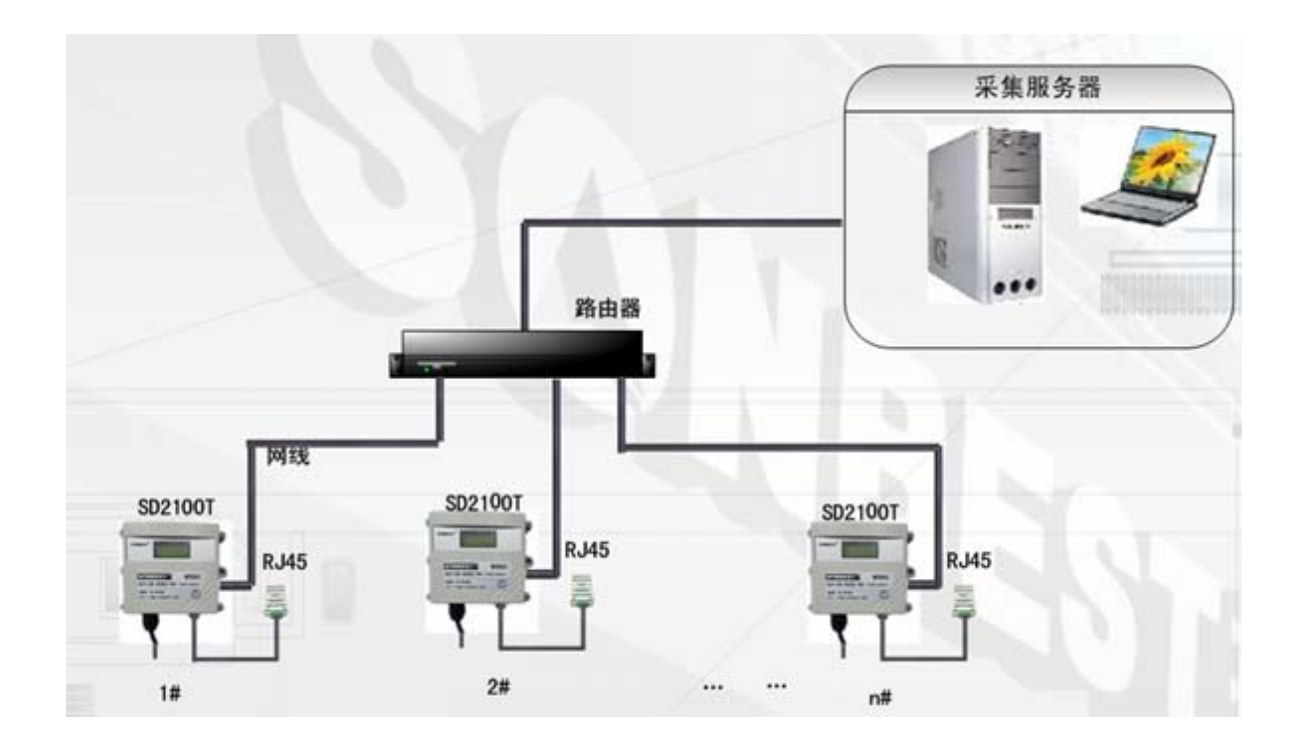

### TCP/IP 网络设置

1) 对SD2100T进行网络配置

用户第一次对设备进入组网设置,需用随机配送的软件《SD2100T设置程序.exe》,双击打开 软件后,会有如下界面, [常规参数]为SD2100T接入网络后自动识别的参数, 当然用户也可以通 过本软件进行更改设置。

一般SD2100T工作于客户端方式(TCP Client):如下图所示,如果网络服务器端的IP为 192.168.0.100时, 需更改服务IP。并将工作模式设置为TCP客户端。

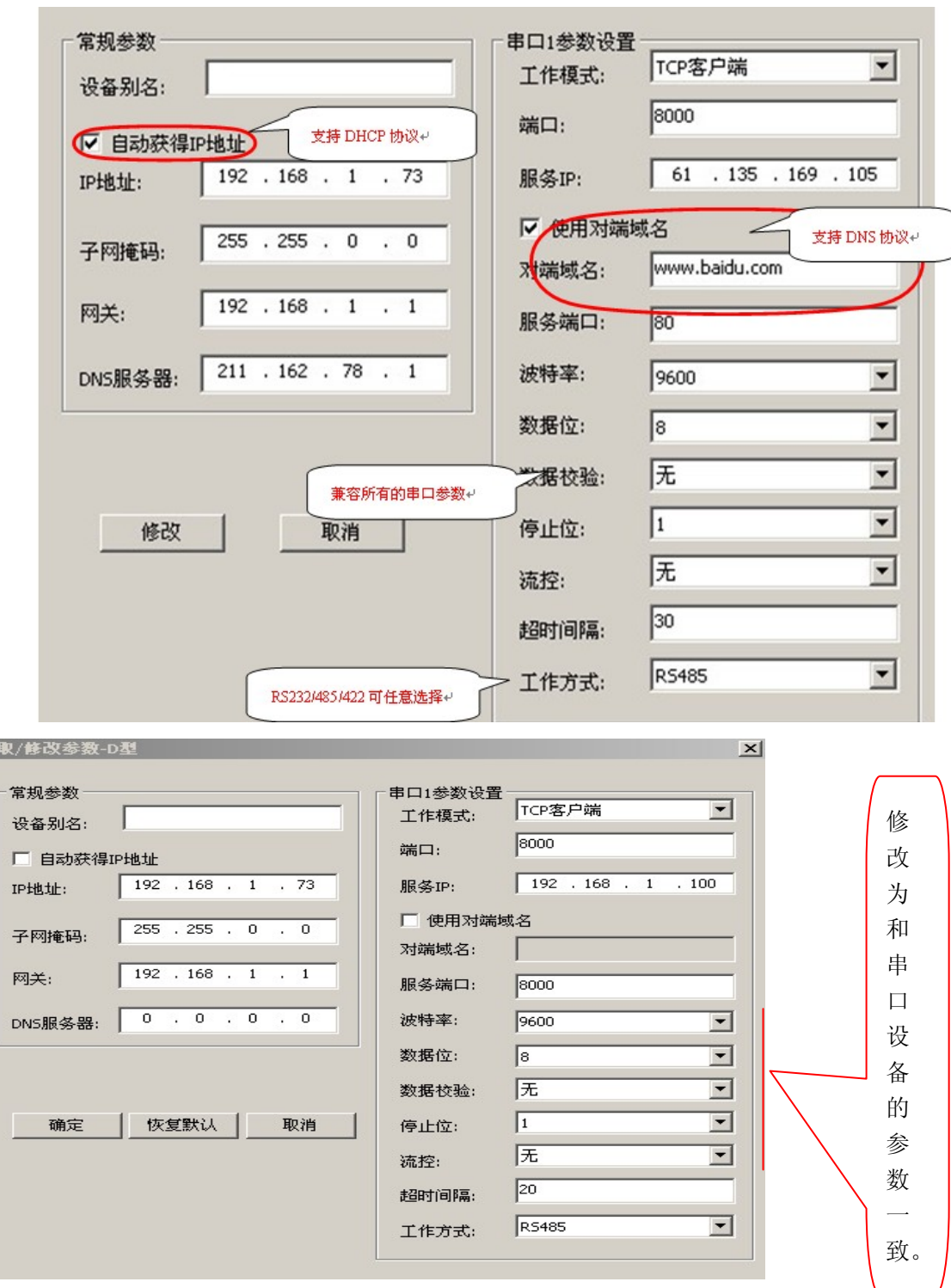

#### 2)对服务器进行网络配置

輿

 配置完 SD2100T 后,需进一步配置服务器的 IP 及端口号。服务器中的 IP,一定要与 SD2100T 中已设置的服务 IP 相一致, 端口号也一定要相同。

我们以 XP 操作系统环境为例进行配置, 在桌面右键点击属性, 会弹出

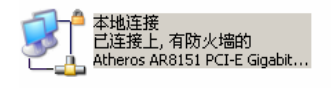

,在本地连接图标上右健,单击属性,

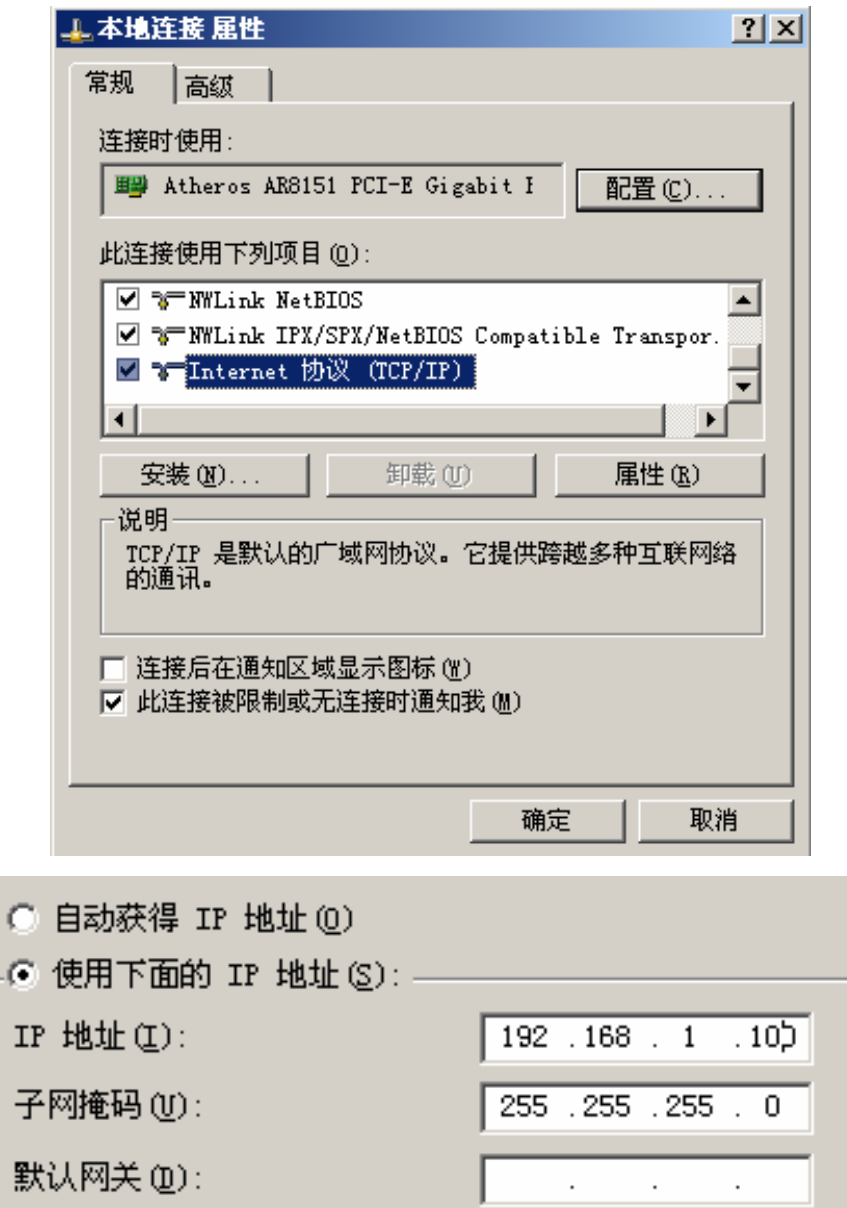

将本机 IP 设置成与服务 IP 相同的 IP 地址。

3)虚拟串口配置

¢

 TCP/IP 设置结束后,需对设备进行数据采集测试。我们提供了虚拟串口设置软件《虚拟串口 驱动程序.EXE》,以便快速进行采集。

 软件安装后,将采集端设置成 TCP 服务器,电脑的 IP 会自动识别,但端口号需要更改成与 SD2100T 配置的服务 IP 相同。

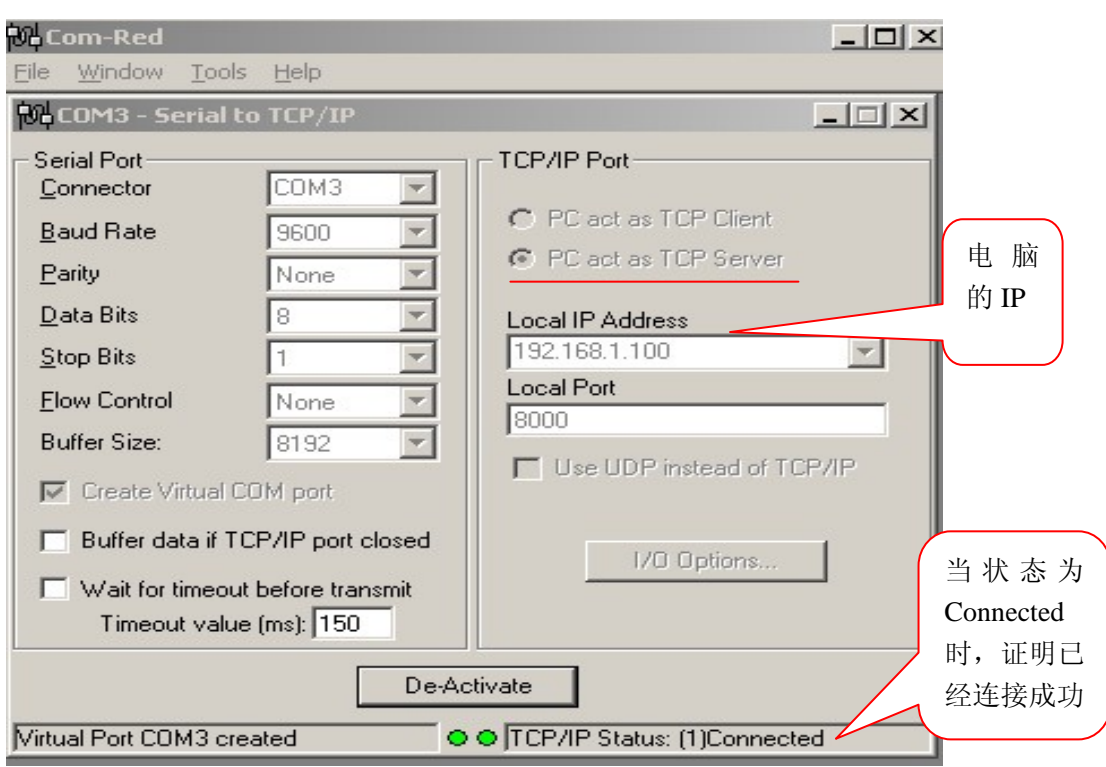

在设备管理器中可以到看 COM3

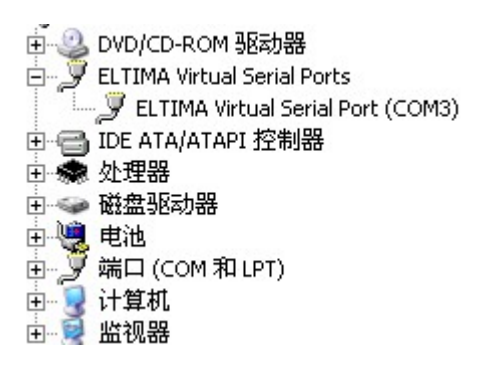

虚拟串口也可以开机自动运行 file->options

> V Load Com-Red with Windows at startup El Log all arrors to file: Errorl og tut-

勾上就可以了

注: TCP 通讯的原理是必须一方为 TCP 客户端, 另一方是 TCP 服务器

#### 通讯协议

通讯协议更多的内容可参照随机配送的工具软件《SV1010搜博MODBUS温度采集模块工具软件》 进行二次开发。

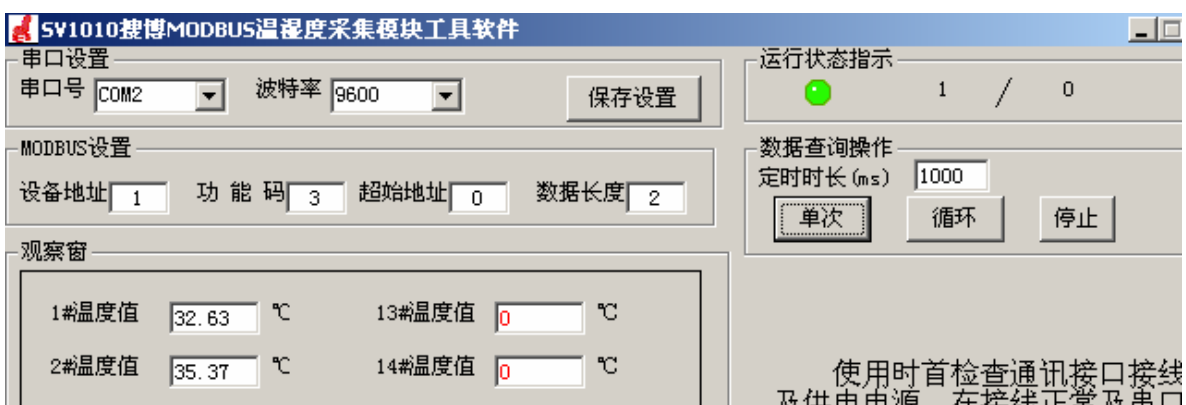

当设备地址为1时, SD2100T用工具软件测试主界面

#### 通讯协议

 设备所有操作或回复命令都为 16 进制数据。默认通讯波特率:9600,8,n,1。 基本命令格式:

[设备地址][功能码][起始地址:2 字节][数据长度:2 字节][CRC16 校验] 意义如下:

A、设备地址: 设备地址范围为 1-35,其中 250 即 0xFA 为通用查询地址, 当不知道设 备地址时,可用此通用查询地址进行查询。

B、功能码: 不同的应用需求功能码不同, 比如 3 为查询输入寄存器数据。

C、起始地址:查询或操作寄存器起始地址。

D、数据长度: 读取的长度, 比如读取 10 个传感器的温度, 此值为 0x00 0A。

E、CRC 校验:CRC16 校验,高位在前,低位在后。

#### **1**)读取数据**(**功能码为 **0x03 )**

[设备地址][03][起始地址: 2 字节][数据长度: 2 字节][CRC16 校验] 设备响应:

[设备地址][命令号][返回的字节个数][数据 1][数据 2]...[数据 n][CRC16 校验] 响应数据意义如下:

A、返回的字节个数:表示数据的字节个数,也就是数据 1,2...n 中的 n 的值。

B、数据 1…N:各个传感器的测量值,每个数据占用两个字节。为整型数据,真实值 为此值除以 100。

例如:查询 1 号设备上 6 个传感器数据:

发送:01 03 00 00 00 06 C5 C8

回应: 01 03 0C 05 46 04 C9 04 D5 04 C2 05 0D 04 C9 01 47

上例回复数据中:01表地址1,0C表数据长度为12个字节,由于测点数据长度占两个 字节,比如第一个数据为05 46, 折成10进制即为:1350,因模块分辨率为0.01,该值需 除以100, 即实际值为13.50, 同理: 04 C9为第2路值, 十进制数据为: 1225, 实际值 为12.25.

#### **2**) 传感器序列号识别操作

对于传感器,设备只有存储其序列号才能识别和正常检测。每个 DS18B20 都有

唯一的 64 位识别序列号, 我们提供了 3 种方法可以快速将一个或多个传感器的序列 号存入到设备中。

**1**. 自动写入(功能号:**0x22,**辅助命令号:**0x01** )。

当未知传感器序列号时,可通过此方法自动写入序列号到设备中。本方法适用于 单个传感器的序列号识别操作。

发送命令格式:

 [设备地址][命令号:0x02][辅助命令号:0x01][传感器编号][00] [04] [CRC16] 意义如下:

A、传感器编号:值范围为 1-24。

B、00 04 为十六进制数。

如果设备需要能够识别一个新传感器,识别并将其序列号保存于设备第 1 号位置, 则首先确保设备上只接了这一个传感器,然后进行如下操作。

上位机发送命令:01 22 01 01 00 04 A8 32

设备回复: 01 22 08 28 F8 4C 87 01 00 00 F1 04 70

其中 01 表设备地址, 22 表命令功能号, 08 表返回的数据长度, "28 F8 4C 87 01 00 00 F1"为该传感器的序列号, 回复正确的序列号, 表明操作成功, 若回复的序列号为 00 或 FF 开始, 则不成功。

## **2**.手动写入(功能号:**0x22,**辅助命令号:**0x**0C )

直接写入 64 位序列号即 8 个字节到指定设备指定编号位置,本方法适用于已知传 感器序列号的条件下。

发送命令格式:

[设备地址][命令号: **0x22**][辅助命令号: **0x**0C][传感器编号][8 字节序列号][CRC16] 意义如下:

A、传感器编号:值范围为 1-24。

B、8 字节序列号, 如 DS18B20 序列号: 28 65 A2 E2 01 00 00 63。

例如需将序列号 28 65 A2 E2 01 00 00 63 写入到 1 号设备第 1 号位置, 则

命令为:01 22 0C 01 28 65 A2 E2 01 00 00 63 62 2F

设备回复为: 01 22 08 28 65 A2 E2 01 00 00 63 53 41

设备响应格式:

[设备地址][命令号][返回的字节个数][ 8 字节序列号][CRC 低 8 位][CRC 高 8 位] A、返回的字节个数: 一般为 8, 因为 DS18B20 的 64 位序列号为 8 个字节。 B、数据:8 个字节的 ID 号。

#### **3.**自动搜索(功能号:**0x25,**辅助命令号:**0x**05 )

 本方法适用于已接好一个或多个传感器时,将所有传感器序列号保存到设备中。 发送命令格式:

[设备地址][命令号: **0x25**][辅助命令号: **0x**05][01 00 02][CRC16]

说明: 01 00 02 为十六进制数,为固定值。

## 比如发送命令:**FA 25 05 01 00 02 89 4B**

## 设备回复:**01 25 01 01 D0 43**

设备响应格式:

[设备地址][命令号][返回的字节个数][搜索到的传感器数][CRC 低 8 位][CRC 高 8 位] 上例中 01 01 的第 2 个 01 表示设备搜索到 1 个传感器。搜索结束后,可以读出第一个 传感器测量数据。

#### **3**)读取传感器序列号(功能号:**0x23**)

发送命令格式:

[设备地址][命令号:0x23][通道号][传感器编号][00 08][CRC16] 说明:

A、传感器编号:指定传感器编号(值范围为 1-24)

B、00 08 为十六进制数,为固定值,因为传感器序列号为 8 字节。

例如发送命令:01 23 01 01 00 08 95 F7

设备响应:01 23 08 28 A9 79 1F 03 00 00 0C

设备响应格式: [设备地址][命令号][返回的字节个数][8 字节序列号][CRC16]

## **2.** 安装尺寸

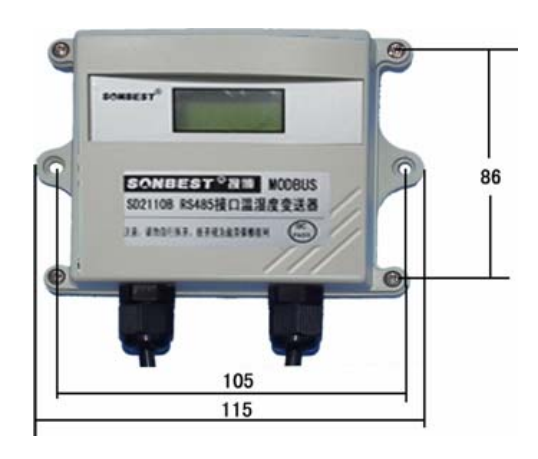

## 订货须知

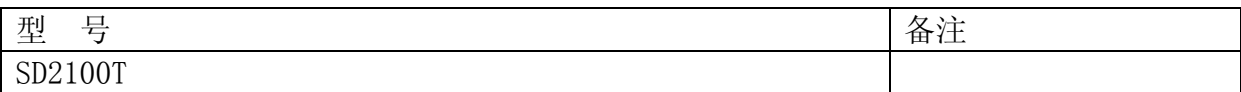

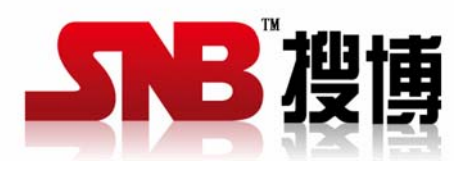

上海搜博实业有限公司 电话:021-51083595 中文网址: http://www.sonbest.com 地址:上海市中山北路 198 号 24 楼